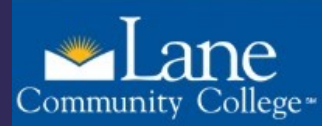

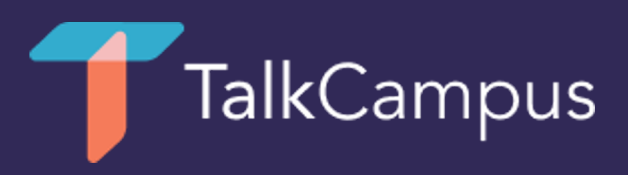

## How to download & use TalkCampus

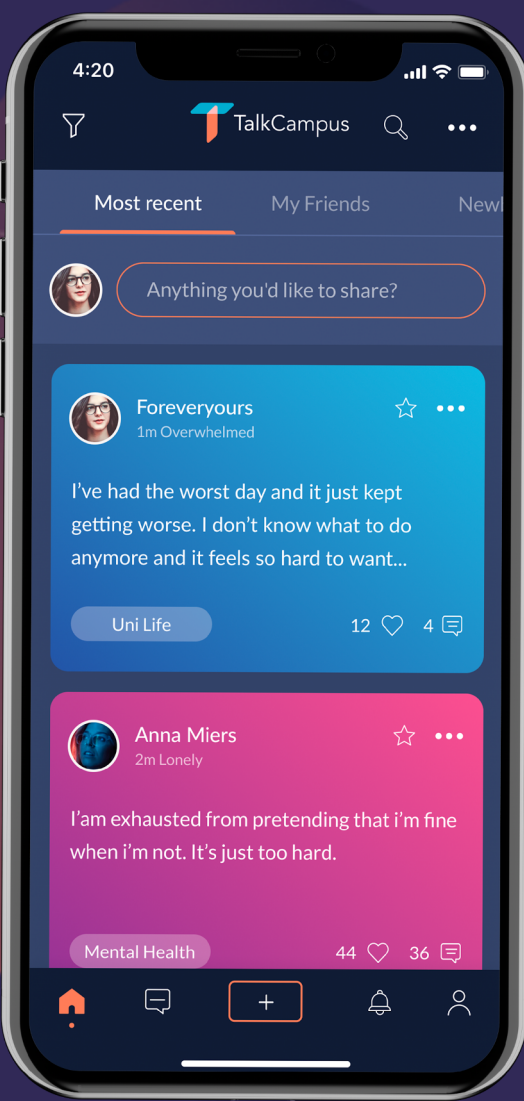

To request this information in an alternate format, please contact the Center for Accessible Resources at (541) 463-5150 or accessibleresources@lanecc.edu

- 1. Download the mobile app on Google 2. Click on the sign up button on the 3. Enter your university provided email Play or the App Store by clicking one home page of the app. The manuscription address and choose a password. of the links below.
- 2. Click on the sign up button on the
- 

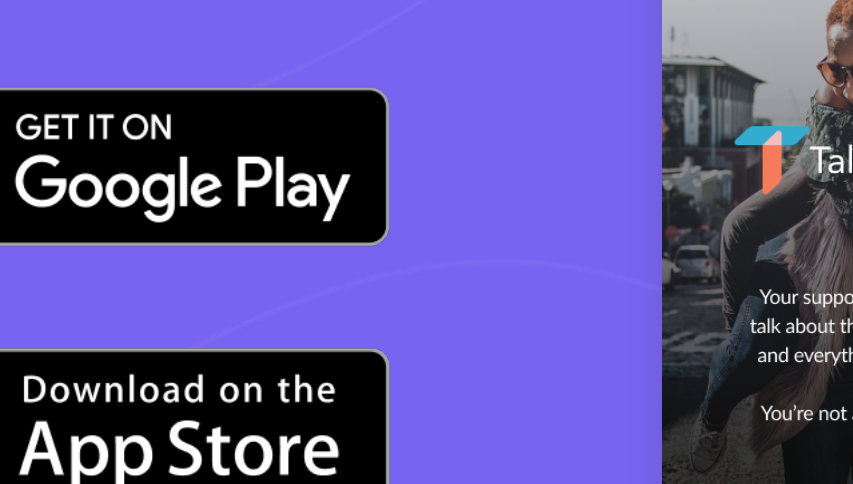

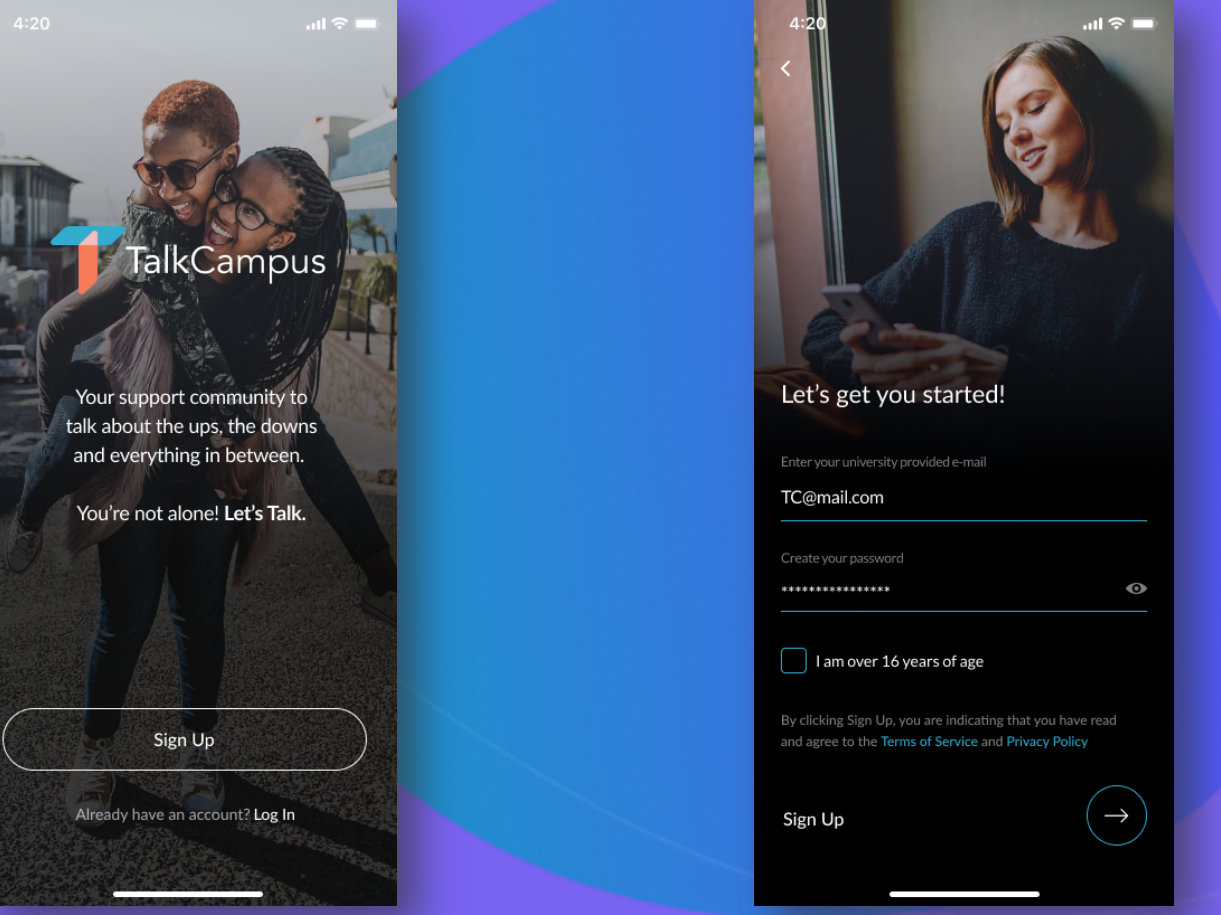

You will also need to agree to our Terms & Conditions and Privacy Policy and confirm you are at least 16 years old.

4. You won't be able to post, comment or react to posts until you've confirmed your registration by clicking to help or to get help or both. on the link sent to you via email. 4. You won't be able to post, comment 5. Once signed up, you can select in app 6. You can also select any trigger

 But once you've done that, you'll be all set up & ready to get involved in the TalkCampus community!

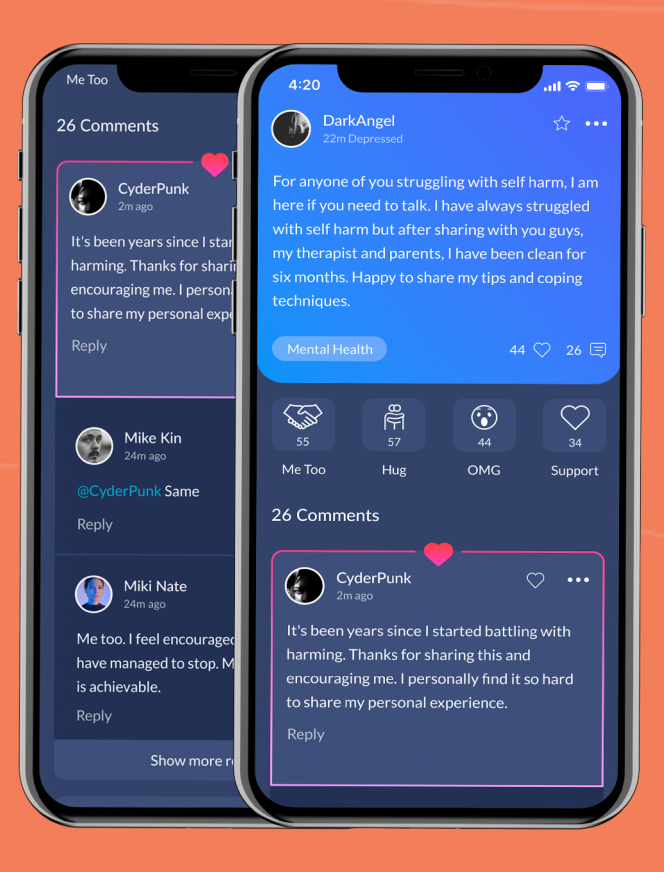

- or react to posts until you've on your profile whether you are here categories from the settings menu. to help or to get help or both.
	- 6. You can also select any trigger categories from the settings menu.

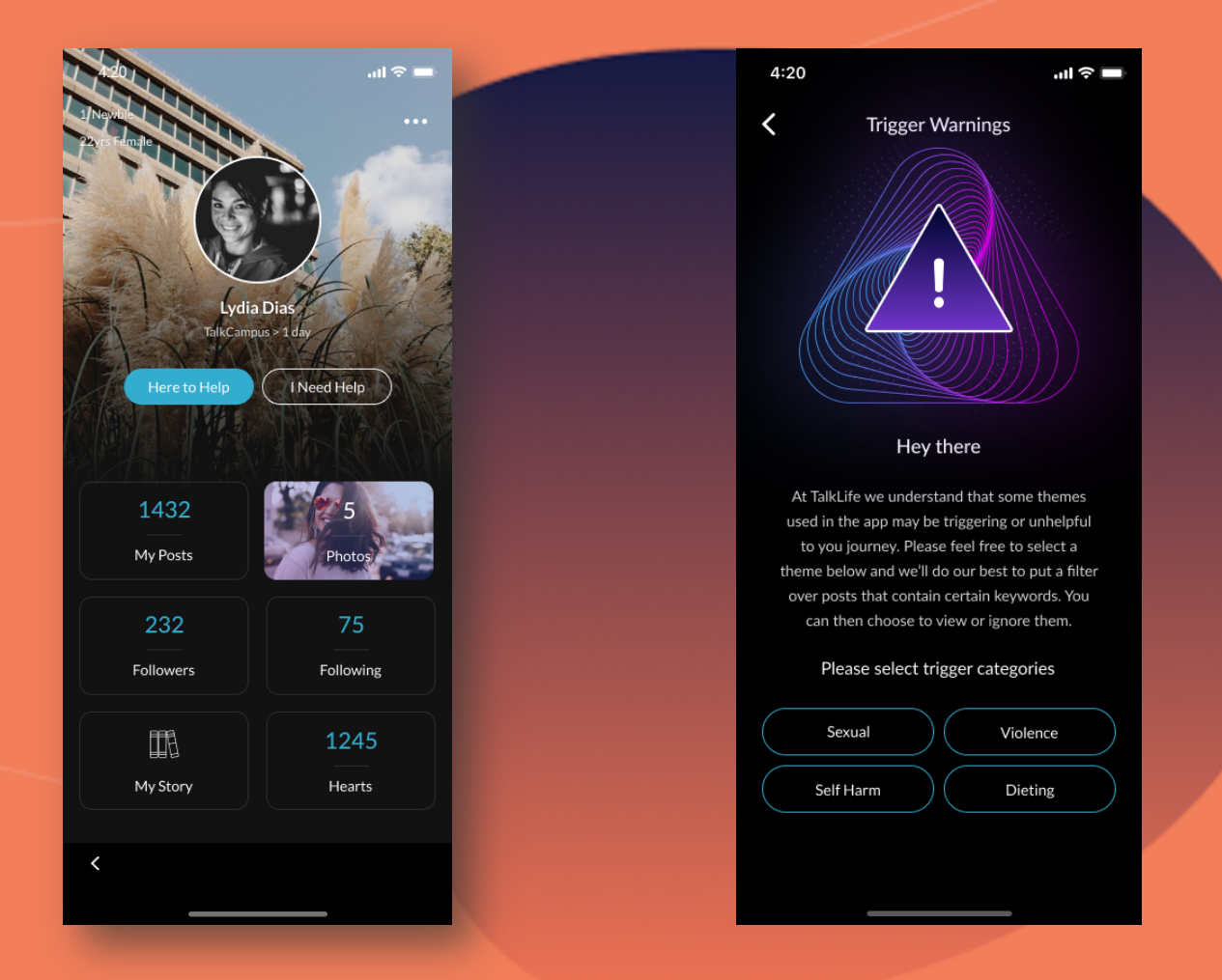

Any questions? Contact [support@talklife.c](mailto:support@talklife.co)o